快 速 入 门 指 南 快 速 入 門 指 南

### 1 Set up the keyboard and mouse

设置键盘和鼠标 設定鍵盤和滑鼠 Memasang keyboard dan mouse キーボードとマウスをセットアップする

### 4 Finish Windows setup

完成 Windows 设置 | 完成 Windows 設定 Selesaikan penataan Windows | Windows セットアップを終了する

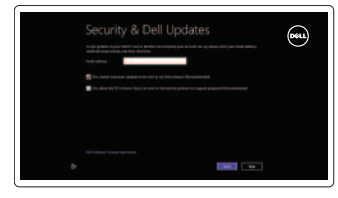

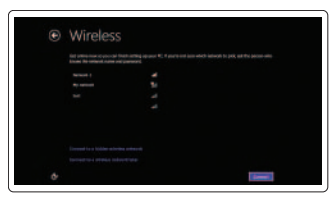

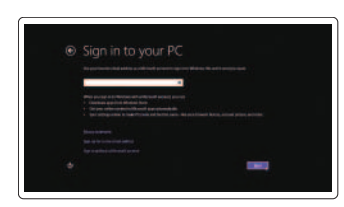

#### Enable security and updates

启用安全和更新功能 啟用安全性與更新 Aktifkan pengamanan dan pemutakhiran セキュリティとアップデートを有効に す る

浏览资源 | 探索資源 Jelajahi sumber daya | リソースを検索する

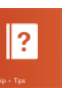

Sign in to your Microsoft account or create a local account

登录 Microsoft 帐户或创建本地帐户 登入您的 Microsoft 帳號或建立本機帳號 Masuk ke dalam akun Microsoft Anda atau buat akun lokal Microsoft アカウントにサインインする、

またはローカルアカウントを作成する

Register your computer 注册计算机 | 註冊您的電 腦 Daftarkan komputer Anda | コンピュータを登録する

See the documentation that shipped with the wireless keyboard and mouse. 请参阅无线键盘和鼠标随附的文档。 請參閱無線鍵盤與滑鼠隨附的說明文件。 Lihat dokumentasi yang dikirimkan dengan keyboard dan mouse nirkabel tersebut. ワイヤレスキーボードとマウス付属のマニュアルを参照してください。

### 2 Connect the power cable

### Connect to your network

连接到网络 連接網路 Hubungkan ke jaringan Anda ネットワークに接続する

### Explore resources

### Help and Tips

帮助与提示 | 說明與秘訣 Bantuan dan Tips | ヘルプとヒント

My Dell 我的 Dell | 我的 Dell Dell Saya | マ イ デ ル

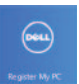

连接电源电缆 連接電源線 Sambungkan kabel daya 電源ケーブルを接続する

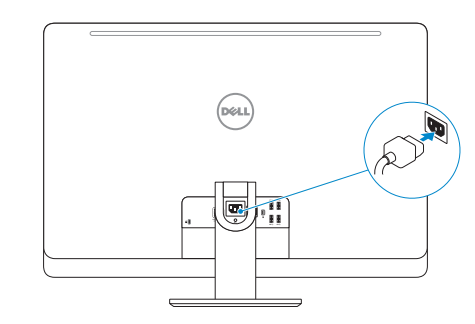

### 3 Turn on your computer

开启计算机 啟動您的電腦 Hidupkan komputer Anda コンピュータの電源を入れ る

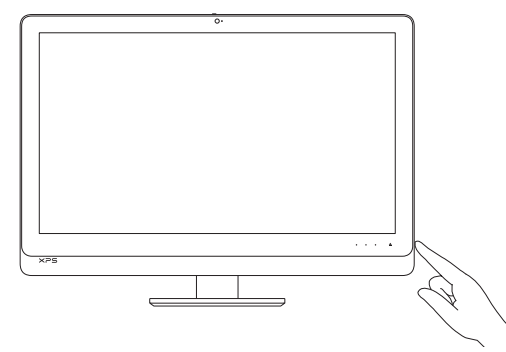

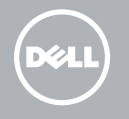

# **XPS** 27

## Quick Start Guide

#### Product support and manuals

产品支持与手册 產品支援與手冊 Manual dan dukungan produk 製品サポートとマニュアル

dell.com/support dell.com/support/manuals dell.com/windows8

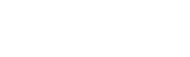

管制和安全 | 管制與安 全 Regulasi dan keselamatan | 認可と安全性

#### Contact Dell

与 Dell 联络 | 與 Dell 公司聯絡 Hubungi Dell | デルへのお問い合わせ

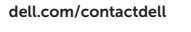

#### Regulatory and safety

#### Regulatory model and type

管制型号和类型 安規型號與類型 Tipe dan model regulasi 認可モデルと認可タイプ

**NOTE:** Press and hold to turn off the **22.** USB 3.0 ports (2) screen; press to turn on the screen

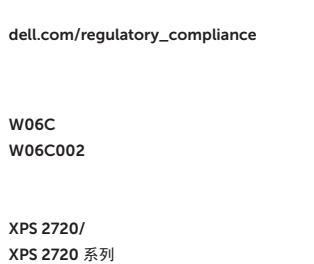

#### Computer model

计算机型号 | 電腦 型 號 Model komputer | コ ン ピ ュ ー タ モ デ ル 12. Security-cable slot 13. HDMI-out port 14. HDMI-in port 15. Power-connector port 16. Network port

21. Media-card reader

23. Microphone port 24. Headphone port

17. Thunderbolt port (optional) 18. USB 3.0 ports (4) 19. Service Tag label

20. Wireless keyboard/mouse receiver

- 10. Increase display brightness
- 11. Decrease display brightness

Features

功能部件 | 功能 | Fitur | 外観

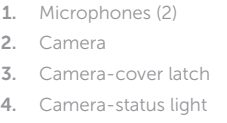

- 5. Optical drive
- 6. Hard-drive activity light
- 7. Optical-drive eject control
- 8. Power button
- 9. Input source selection/display off button
- 13. HDMI 輸出連接埠 14. HDMI 輸入連接埠
- 15. 電 源 連 接 器 連 接 埠
- 16. 網 路 連 接 埠
- 17. Thunderbolt 連接埠 (選用)
- 18. USB 3.0 連接埠 (4)
- 19. 服 務 標 籤
- 20. 無線鍵盤/滑鼠接收器
- 21. 媒 體 讀 卡 器
- **22.** USB 3.0 連接埠 (2)
- 23. 麥克風連接埠
- 24. 耳 機 連 接 埠
- 1. マイク(2)
- 2. カ メ ラ
- 3. カメラカバーラッチ
- 4. カメラステータスライト
- 5. オブティカルドライブ
- 6. ハードドライブアクティビティライト 18. USB 3.0 ポート (4)
- 7. オプティカルドライブ取り出しコン 19. サービスタグラベル トロール
- 8. 電 源 ボ タ ン
- 9. 入力ソース選択 / ディスプレイオフボ タ ン
- メモ:長押しすると画面の電源が切 れ、押すと電源が入ります
- 10. ディスプレイの輝度を上げる
- 11. ディスプレイの輝度を下げる
- 12. セキュリティケーブルスロット
- 13. HDMI 出力ポート
- 14. HDMI 入力ボート
- 15. 電源コネクタポート
- 16. ネットワークポート
- 17. Thunderbolt ボート(オブション)
- 
- 
- 20. ワイヤレスキーボード / マウス受信機
- 21. メディアカードリーダー
- 22. USB 3.0 ポート (2)
- 23. マイクボート
- 24. ヘッドフォンポート

- 12. Slot kabel pengaman
- 13. Port HDMI-out
- 14. Port HDMI-in
- 
- 
- 
- 19. Label Tag Servis
- 
- 
- 
- 23. Port mikrofon
- 24. Port Headphone
- 1. 麥克風(2)
- 2. 攝 影 機
- 3. 攝影機蓋閂鎖
- 4. 攝影機狀態指示燈
- 5. 光 碟 機
- 6. 硬碟機活動指示燈
- 7. 光 碟 機 退 出 控 制
- 8. 電 源 按 鈕
- 9. 輸入來源選擇/顯示器關閉按鈕 註:按住以關閉畫面; 按下以回到 畫 面
- 10. 提高顯示器亮度
- 11. 降低顯示器亮度
- 12. 安全纜線插槽
- 1. Mikrofon (2)
- 2. Kamera
- 3. Kait penutup kamera
- 4. Lampu status kamera
- 5. Drive optis
- 6. Lampu aktivitas hard disk
- 7. Kontrol keluarkan (eject) drive optik 18. Port USB 3.0 (4)
- 8. Tombol daya
- 9. Pilihan sumber input/tombol mati display

CATATAN: Tekan dan tahan untuk mematikan layar; tekan untuk menghidupkan layar

- 10. Meningkatkan kecerahan display
- 11. Menurunkan kecerahan display

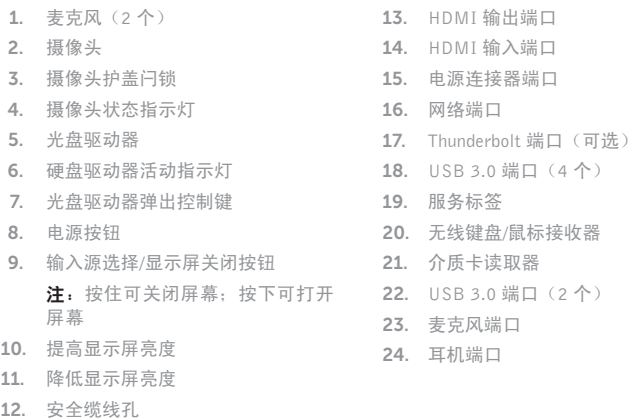

- 
- 
- 
- 
- 15. Port konektor daya
- 16. Port jaringan
- 17. Port thunderbolt (opsional)
- 
- 
- 20. Penerima nirkabel keyboard/mouse
- 21. Pembaca kartu media
- 22. Port USB 3.0 (2)
- 
- 
- 
- 

2013-09

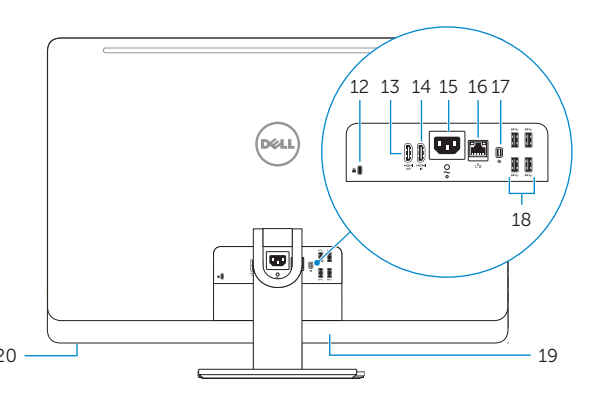

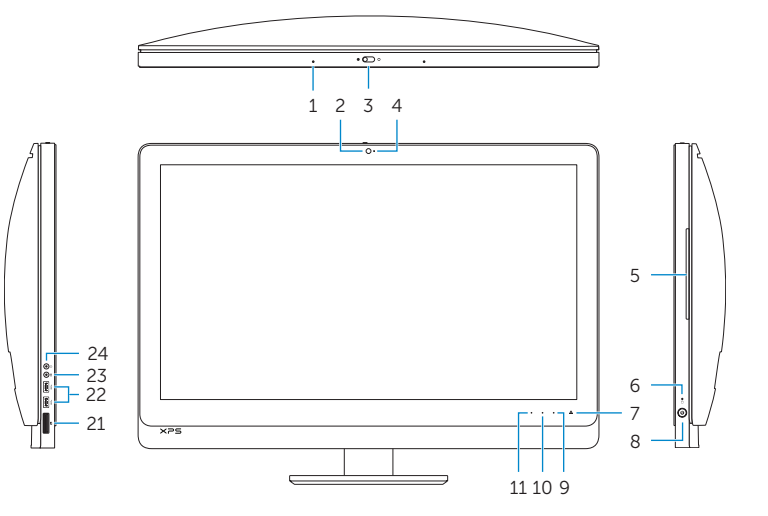

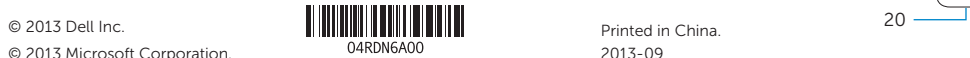

© 2013 Microsoft Corporation.